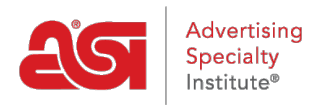

[Soporte de Producto](https://kb.asicentral.com/es-ES/kb) > [My ASI](https://kb.asicentral.com/es-ES/kb/my-asi) > [Manage Services](https://kb.asicentral.com/es-ES/kb/manage-services) > [Creación de una cuenta en ASI Central](https://kb.asicentral.com/es-ES/kb/articles/creating-an-account-on-asi-central)

## Creación de una cuenta en ASI Central

Tamika C - 2019-01-11 - [Manage Services](https://kb.asicentral.com/es-ES/kb/manage-services)

Los miembros de ASI pueden crear cuentas gratuitas en ASI central para acceder a beneficios solo para miembros, tales como información del [programa de ahorros de](https://kb.asicentral.com/kb/articles/business-savings-program) [negocios](https://kb.asicentral.com/kb/articles/business-savings-program) , búsqueda de [proveedores,](https://kb.asicentral.com/kb/articles/how-can-i-search-for-suppliers-decorators-or-multi-line-reps) [Educación de asi](https://kb.asicentral.com/kb/articles/asi-university-overview-2), ¡ y más! Los suscriptores web ESP pueden utilizar sus credenciales de inicio de sesión Web ESP para acceder solamente a las áreas de ASI central de ASI.

## **¿Cómo crear una nueva cuenta**

Para crear una nueva cuenta de ASI central, vaya a [www.asicentral.com](http://www.asicentral.com) y haga clic en el enlace asicentral login.

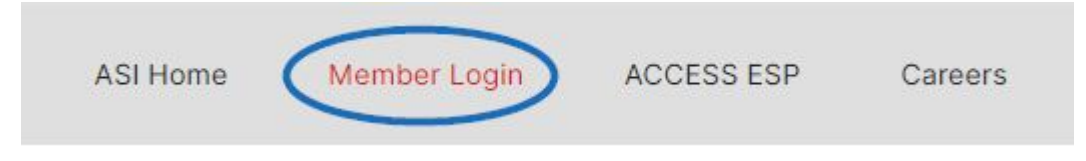

A continuación, haga clic en el vínculo registrarse.

## **MEMBER LOGIN**

Please log in with any of the following accounts: ASICentral, ESP, Connect, or the Online Learning Center.

## Username or Email

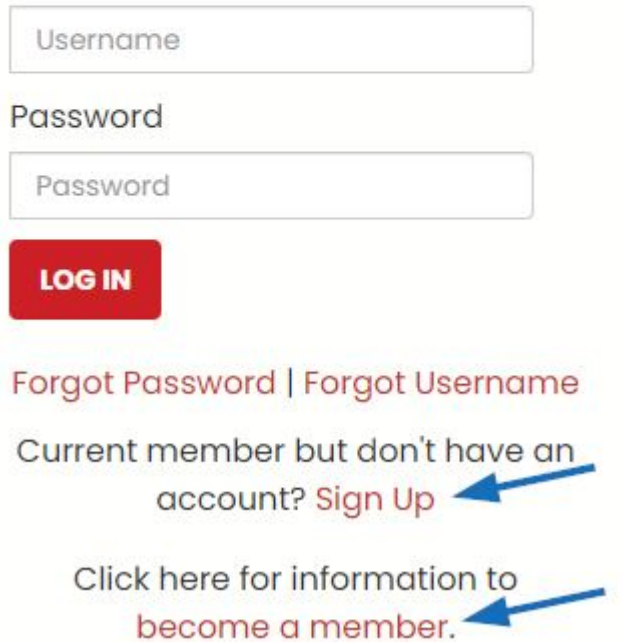

No es necesario ser un miembro de ASI para crear una cuenta de ASI central, pero los no miembros no tendrán beneficios solo para miembros de acceso.

Rellene el formulario y luego haga clic en el botón registrar. Se ha establecido el nuevo inicio de sesión de ASI central y recibirás una confirmación por correo electrónico. Su inicio de sesión ASI central también se puede utilizar para iniciar sesión en ASI Education.

Después de crear su cuenta, puede iniciar sesión con el mismo vínculo de inicio de sesión de ASICentral que cuando creó su cuenta.

*Nota:* Si ha olvidado su contraseña, por favor haga clic en el enlace correspondiente en el área de inicio de sesión para [restablecer su contraseña](https://kb.asicentral.com/kb/articles/resetting-your-password-on-asicentral-com).